**Autor scenariusza:** Justyna Kloc-Drobek

**Przedmiot:** Edukacja informatyczna

**Poziom nauczania:** I etap edukacyjny, klasa 1

**Szkoła:** Społeczna Szkoła Podstawowa im. S.F. Klonowica w Lublinie

**Temat:** Nauka kopiowania i wklejania elementów w programie MS Paint.

**Czas trwania:** 1 godz. lekcyjna

**Cel ogólny:** Doskonalenie umiejętności kopiowania i wklejania elementów w edytorze grafiki.

**Cele operacyjne w odniesieniu do treści nauczania**

### **Poziom wiadomości:**

- A. Zapamiętanie wiadomości uczeń:
	- zna podstawowe narzędzia w edytorze grafiki MS Paint,
	- zna skróty klawiszowe Ctrl+Z (cofnij), Ctrl+C (kopiuj), Ctrl+V (wklej), Ctrl+S (zapisz),
	- zna zasadę zaznaczania, kopiowania i wklejania elementów graficznych.
- B. Zrozumienie wiadomości uczeń:
	- wie, jak używać narzędzia "Zaznaczenie", "Zaznaczenie przezroczyste", "Lupa", "Wypełnij kolorem",
	- wie, jak uruchomić ćwiczenie z płyty,
	- wie, jak zapisać efekty swojej pracy we wskazanym miejscu,
	- wie, jak zakończyć pracę z aplikacją komputerową.

### **Poziom umiejętności:**

C. Zastosowanie wiadomości w sytuacjach typowych - uczeń:

- potrafi zaznaczać i przesuwać elementy w programie MS Paint,
- potrafi korzystać z narzędzia "Zaznaczenie przezroczyste",
- potrafi kopiować i wklejać elementy za pomocą poznanych skrótów klawiszowych w edytorze grafiki,
- potrafi zmieniać kolory i wypełnia obiekty zamknięte wybranym kolorem,
- tworzy rysunek, wykorzystując przy tym zdobyte umiejętności używa skrótów klawiaturowych do kopiowania elementów, pędzli i wypełnień do kolorowania pracy,
- potrafi prawidłowo trzymać i uruchomić płytę.
- D. Zastosowanie wiadomości w sytuacjach problemowych uczeń:
	- umie kopiować i wklejać elementy graficzne,
	- umie zastosować skróty klawiszowe: Ctrl+C, Ctrl+C, Ctrl+V, Ctrl+S,
	- umie przenosić elementy w edytorze grafiki MS Paint z tłem i bez tła.

# **Cele wychowawcze:**

- doskonalenie umiejętności pracy własnej,
- kształtowanie dyscypliny pracy,
- rozwijanie umiejętności posługiwania się komputerem przy wykonywaniu zadania, zapisywania swojej pracy i prezentacji pracy.

**Metody:** wykład objaśniający, pokaz, metoda ćwiczeniowa

# **Formy:** indywidualna

# **Środki dydaktyczne:**

- zestaw komputerowy z dostępem do Internetu i programem MS Paint,
- aktywne konto Office 365,
- możliwość korzystania z aplikacji MS Teams,
- portal Wordwall,
- płyta dołączona do zeszytu ćwiczeń "Informatyka klasa 1" Nowa Era,
- zeszyt ćwiczeń "Informatyka klasa 1" Nowa Era, strona 42-43,
- załącznik 1,
- załącznik 2,
- załącznik 2a,
- załącznik 3.

### **Kształtowane kompetencje kluczowe**

- kreatywne rozwiązywanie problemów,
- praca w zespole i społeczna aktywność,
- kształtowanie kompetencji cyfrowych.

### **I. Faza przygotowawcza**

- 1. Cześć organizacyjna.
	- Powitanie klasy.
	- Sprawdzenie obecności.
- 2. Przypomnienie, sprawdzenie wiadomości.
	- Powtórzenie wiadomości ze znajomości edytora graficznego MS Paint poprzez rozwiązanie wspólnie z klasą interaktywnego testu przygotowanego przez nauczyciela na portalu Wordwall. (załącznik 1).
	- Przypomnienie dotychczas poznanych możliwości programu MS Paint.

Nauczyciel udostępnia swój ekran i czyta kolejne pytania testu, proszeni przez nauczyciela uczniowie wskazują właściwą odpowiedz. Nauczyciel zaznacza odpowiedź.

Na zakończenie lekcji nauczyciel wyśle uczniom na czat spotkania MS Teams link z tym testem, aby mogły go same rozwiązywać w wolnej chwili po lekcjach:

### **<https://wordwall.net/play/12850/798/3707>**

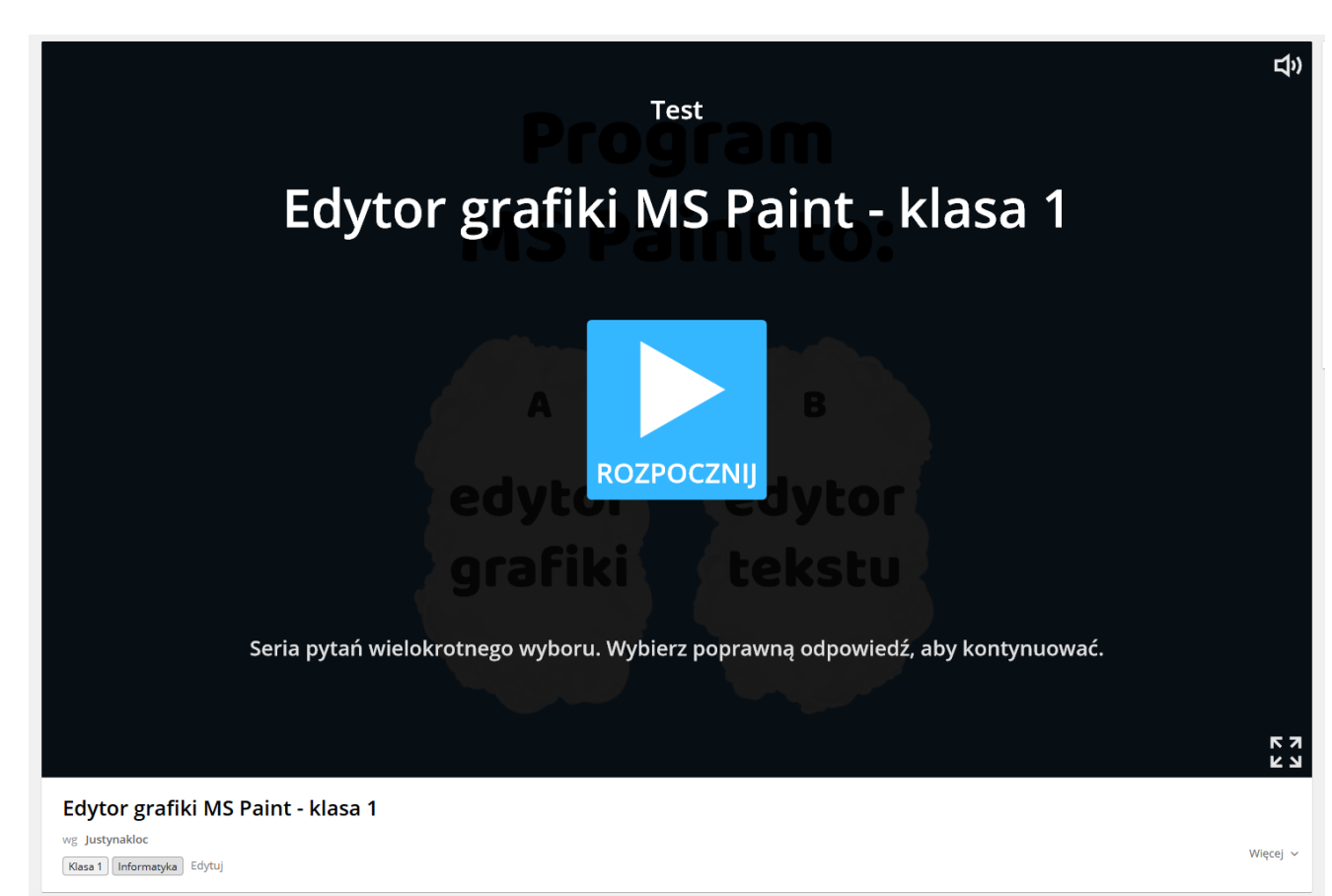

#### **Załącznik 1**

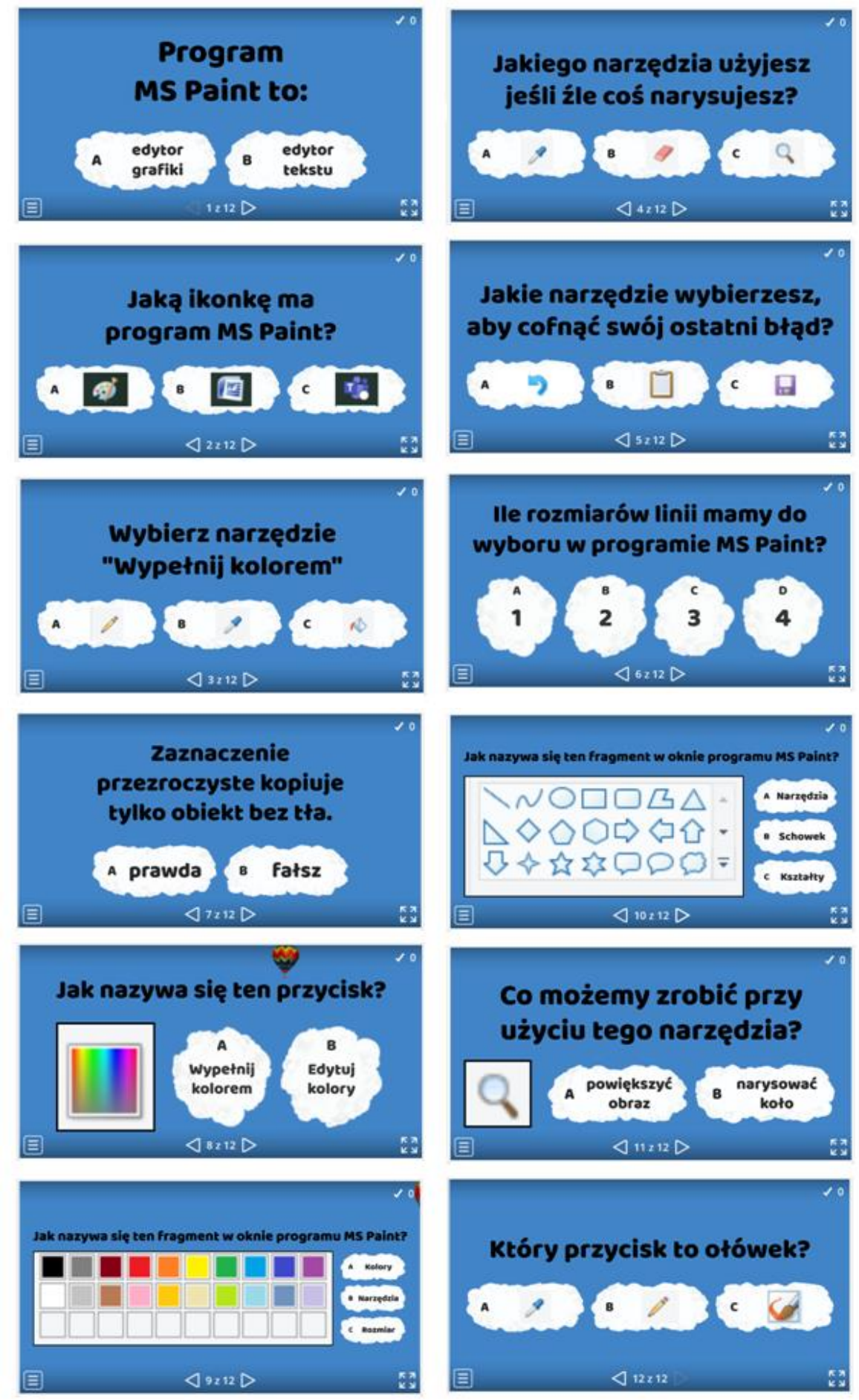

### **II. Faza realizacyjna**

Wprowadzenie do nowego tematu.

- Podanie tematu lekcii.
- Podanie celu lekcji
- Pogadanka na temat potrzeby powielania określonych elementów w programach graficznych i technicznych możliwości kopiowania tych elementów.

Nauczyciel wyjaśnia, na czym polega kopiowanie elementów. Przypomina jak należy zaznaczyć dany element. Następnie wskazuje ikony **Kopiuj** i **Wklej** na wstążce w lewym górnym rogu ekranu.

Nauczyciel zwraca uwagę, aby ikony Wklej użyć tylko raz, czyli by obiekt, który zostanie wklejony, był tylko jeden. Jednocześnie prezentuje efekt wstawienia obiektu wykonany kilka razy w tym samym miejscu.

Dzieci przypominają wierszyk o klawiszach **Ctrl+Z.**

Nauczyciel oznajmia, że mamy jeszcze inne skróty klawiszowe, które ułatwiają pracę.

Te skróty to: **Ctrl+C**, dzięki któremu można kopiować elementy, skrót **Ctrl+V**, który umożliwia ich wklejanie, oraz skrót **Ctrl+S** – dzięki jego użyciu szybko zapisujemy wykonaną pracę.

Nauczyciel prezentuje tabelkę z zeszytu ćwiczeń:

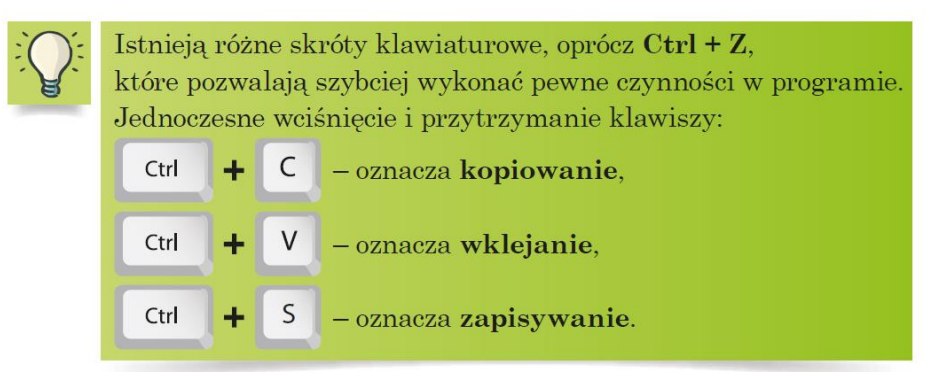

• Pokaz nauczyciela

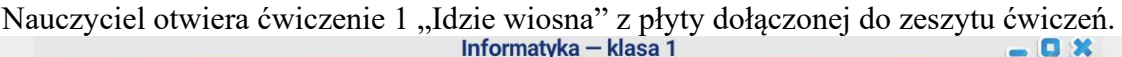

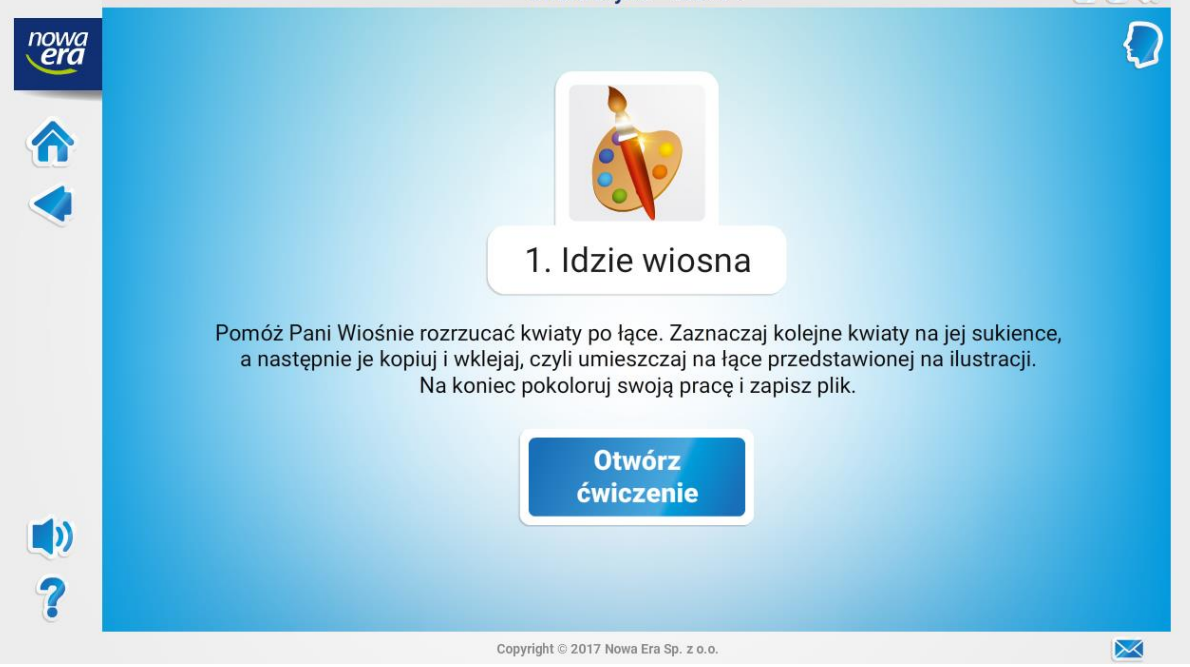

Pokazuje dzieciom w jaki sposób zaznaczyć kolejne kwiaty na sukience Pani Wiosny, a następnie kopiuje je i wkleja, czyli umieszcza kwiaty na łące. Na koniec koloruje obrazek i zapisuje pracę.

### **Załącznik 2**

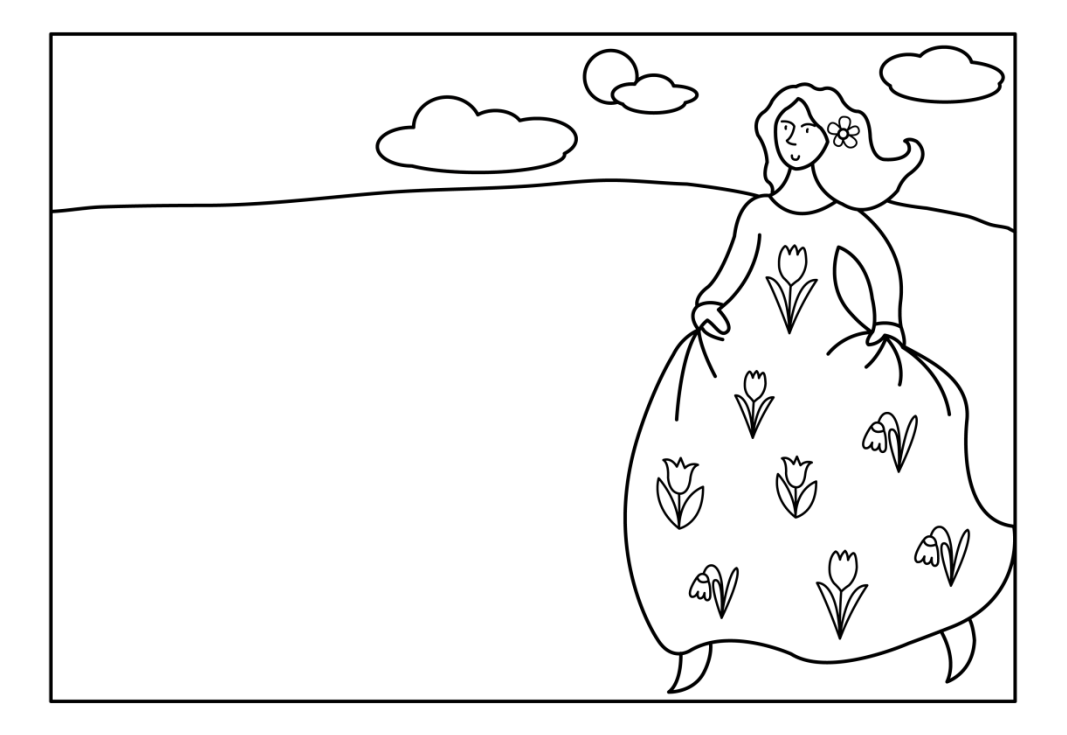

• Nauczyciel prezentuje jak ma wyglądać gotowa praca (załącznik 2a)

# **Załącznik 2a**

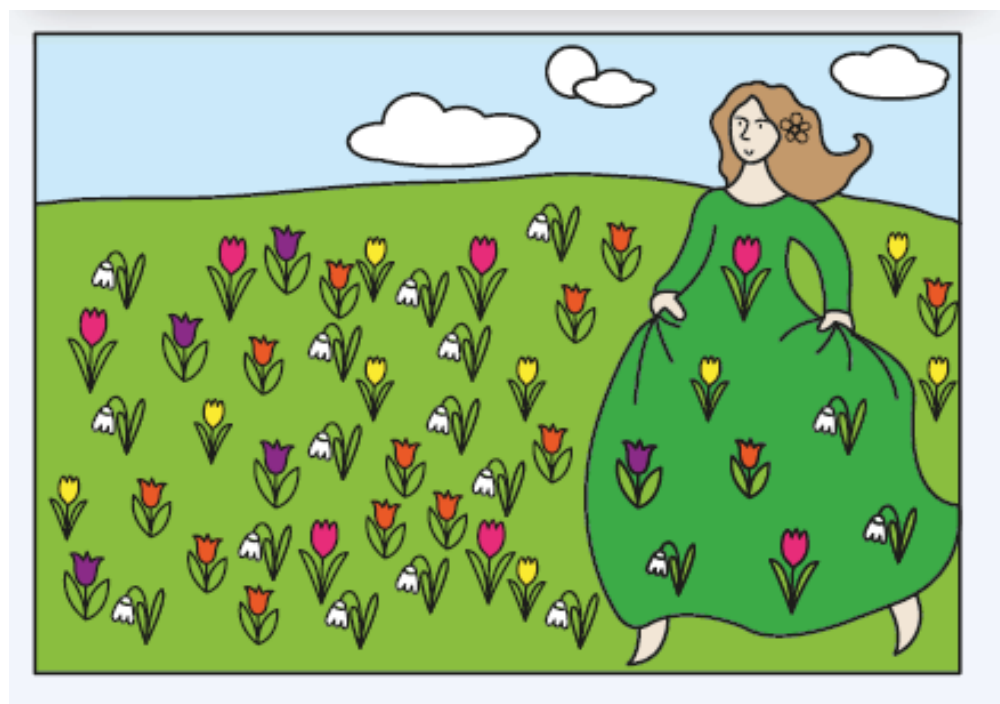

#### **III. Podsumowanie lekcji**

- Zaplanowanie pracy na następne zajęcia z dokumentem "Idzie wiosna". Uczniowie będą na zajęciach samodzielnie wykonywać zadanie pod kierunkiem nauczyciela.
- Rozwiązanie quizu "Znajdź parę" podsumowującego zdobyte wiadomości na lekcji. Nauczyciel udostępnia link do gry wykonanej przez nauczyciela na portalu Wordwall (załącznik 3). Dzieci rozwiązują quiz. Nauczyciel otrzymuje automatycznie wyniki quizu wykonanego przez uczniów.

#### **<https://wordwall.net/play/13073/291/427>**

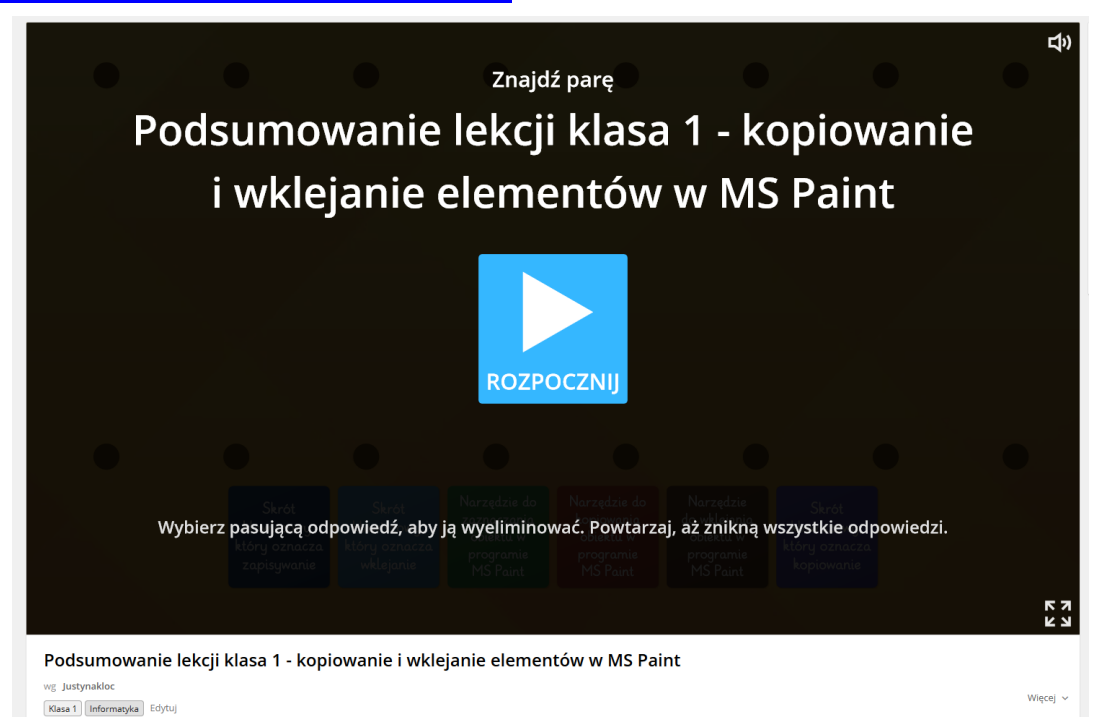

#### **Załącznik 3**

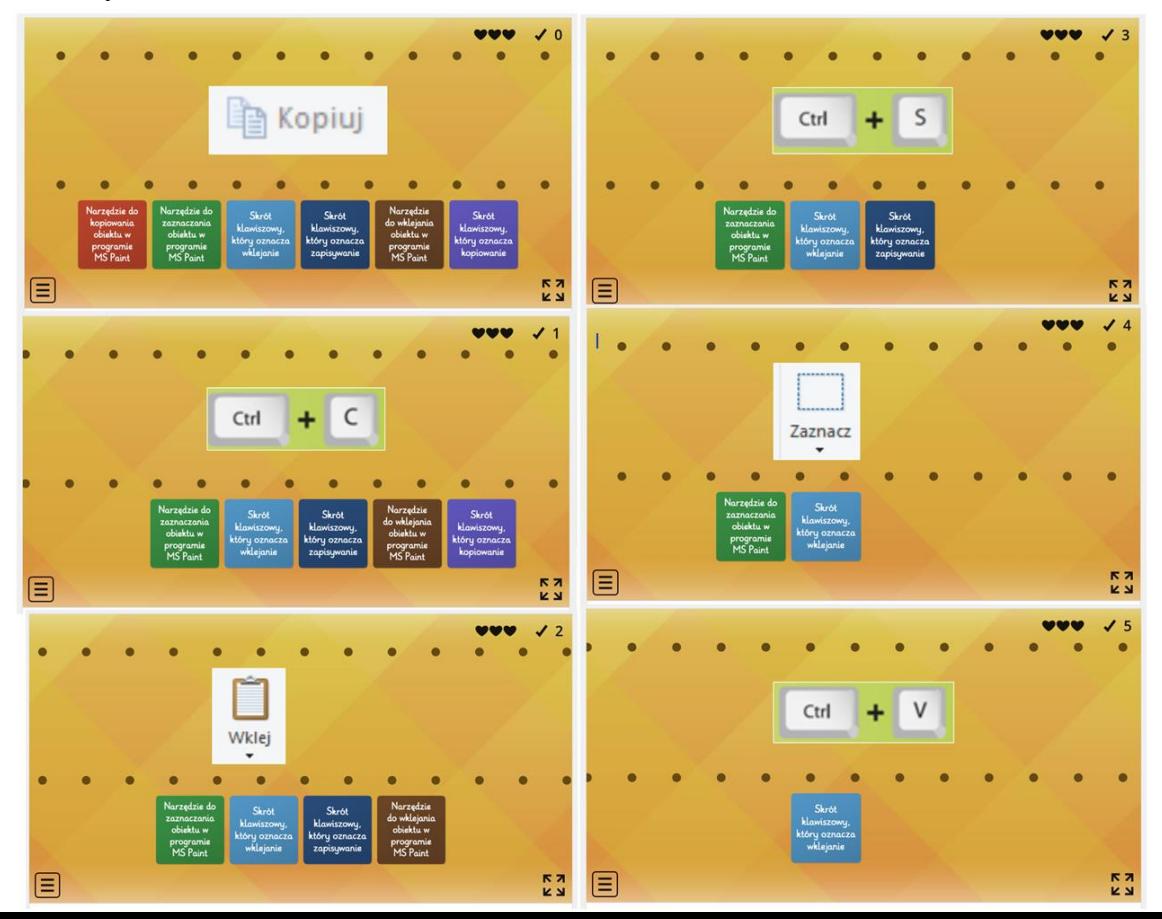

- Podanie pracy domowej podsumowującej poznaną wiedzę zeszyt ćwiczeń zadanie 2 strona 43. "Informatyka klasa 1", wydawnictwo Nowa Era
	- 2 *O* Uzupełnij zdania tak, by były prawdziwe. Wklej odpowiednie naklejki. Żeby skopiować dowolny obrazek w programie Paint, zaznaczę go, korzystając z narzędzia . Potem skopiuję go, klikając w ikonę **koministe ko**lub używając klawiszy i i EE. Żeby wkleić skopiowany wcześniej obrazek, użyję **w lub klawiszy i kole** i